# Merkblatt Ausgabe: September 2018

## **Probleme mit PDF-Anzeige im Web-Browser**

Aufgrund der eingesetzten Technik empfehlen wir Ihnen die Benutzung von Internet-Explorer und Adobe Acrobat Reader. Damit sollten keine Probleme beim Ausfüllen der Formulare auftreten. Lässt sich ein Formular nicht öffnen oder anzeigen, dann benutzen Sie wahrscheinlich Chrome, Firefox oder Safari und es liegt an deren Einstellungen.

Jeder Webbrowser verfügt über eigene Einstellungen, die festlegen wie PDF-Dateien von einer Website geöffnet werden. Standardmässig verwenden moderne Browser wie z.B. Google Chrome oder Firefox zum Öffnen von PDF-Dateien einen **integrierten PDF-Viewer**.

Wenn beim Öffnen eines PDF-Formulars jedoch die nachfolgende Meldung "Please wait ..." im Browser erscheint, kann das Dokument nicht mit dem integrierten PDF-Viewer angezeigt werden.

### Please wait...

If this message is not eventually replaced by the proper contents of the document, your PDF viewer may not be able to display this type of document.

You can upgrade to the latest version of Adobe Reader for Windows®, Mac, or Linux® by visiting http://www.adobe.com/go/reader download.

For more assistance with Adobe Reader visit http://www.adobe.com/go/acrreader.

Windows is either a registered trademark or a trademark of Microsoft Corporation in the United States and/or other countries. Mac is a trademark<br>of Apple Inc., registered in the United States and other countries. Linux is countries.

In solchen Fällen muss das Formular mit einer aktuelleren Version des **Adobe Reader oder Adobe Acrobat** geöffnet werden.

#### **Adobe Reader aktualisieren**

Download der aktuellsten Version des Adobe Readers: <https://get.adobe.com/de/reader/>

#### **Anzeigeverhalten im Browser ändern**

Um das Anzeigeverhalten von PDF-Dateien zu ändern, befolgen Sie die Anweisungen für Ihren Browser auf der folgend verlinkten Seite: <https://helpx.adobe.com/de/acrobat/using/display-pdf-in-browser.html>

#### **Download**

Alternativ können Sie das Formular auch herunterladen und lokal mit Adobe Reader oder Adobe Acrobat öffnen und ggf. bearbeiten.

Chrome:

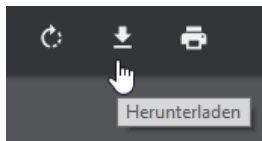

#### **Kontakt**

Sollten diese Massnahmen nicht weiterhelfen, kontaktieren Sie uns bitte per Email unter: [lebensmittelkontrolle@lu.ch](mailto:lebensmittelkontrolle@lu.ch)